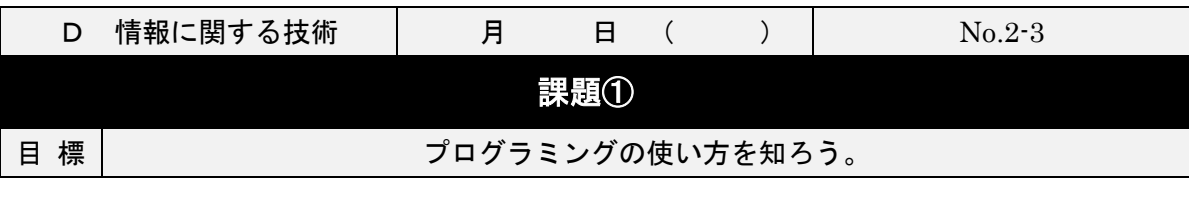

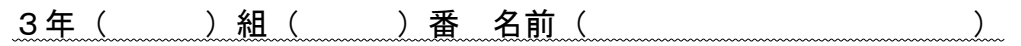

## 【プログラミン使用上の注意】

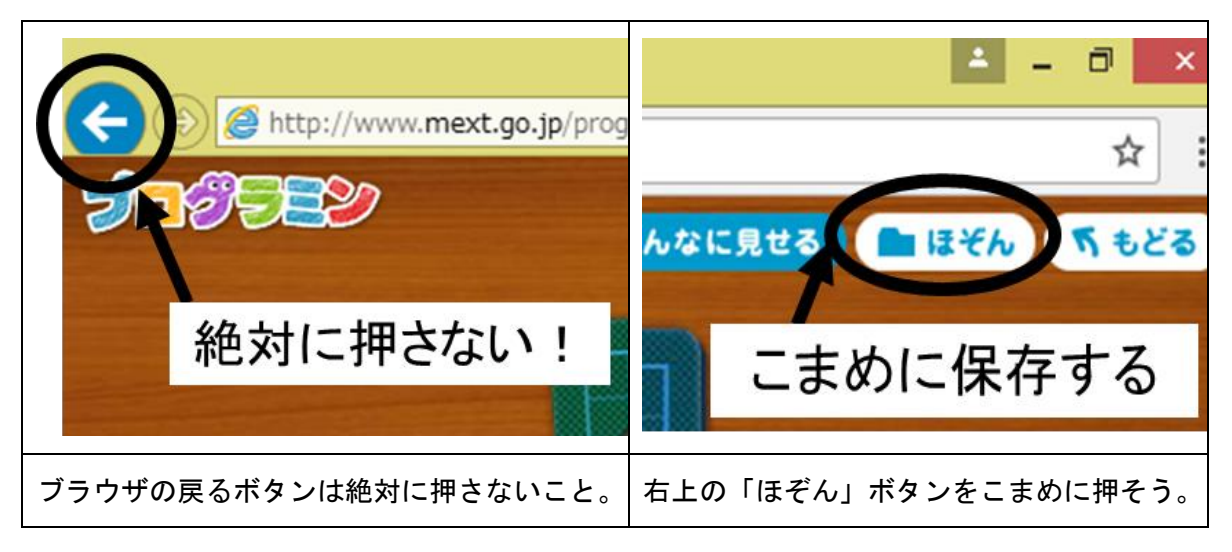

## 【プログラムの増やし方】

プログラミンをつかみ、「ここにプログラミンをドラッグ」のところにドラッグす る。

(ドラッグ…クリックしたまま移動させること。)

プログラムは下から上に順番に実行される。

犬のプログラムを作成してみよう ① 左に1秒 ② 右に1秒 3 左に1秒 ④ 右に1秒 進むプログラム

![](_page_0_Picture_9.jpeg)